## 网上采购与招标项目申报操作流程及注意事项

#### 一、网上采购与招标项目申报操作流程

进入湖州师范学院智慧校园首页,输入用户号、密码,点击【登录】。登陆账 号后, 在首页点击【服务中心】栏下的【计划财务处(采购管理办公室)】,进入"采 购与招标项目申报"界面。(https://mh.zjhu.edu.cn/service-center)

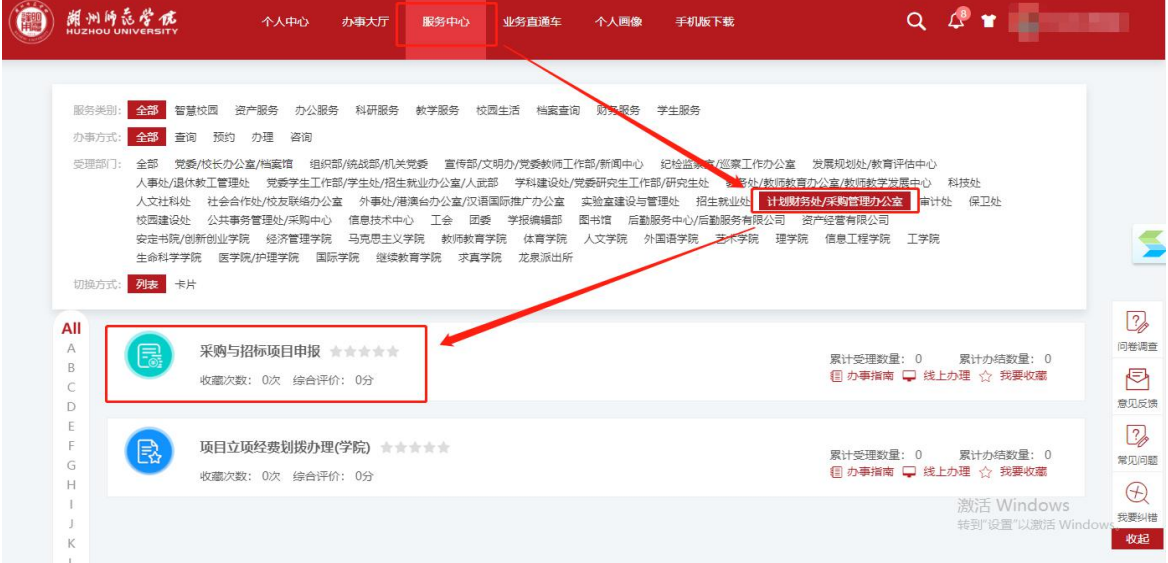

#### (一)申报联系人填写

进入"采购与招标项目申报"界面,进行填写。"采购与招标项目申报"界面 分"申报信息"、"项目信息"两个模块。"申报信息"填写申报审批流程中人员 信息,"项目信息"填写所申报项目信息。

#### 1、申报信息模块。

申报单位、联系人、联系电话(长短号)信息由平台自动摘取信息库,如申报 人基础信息与实际不符,请【直接修改】,并联系信息技术中心修改人员信息库。

#### 采购与招标项目申报

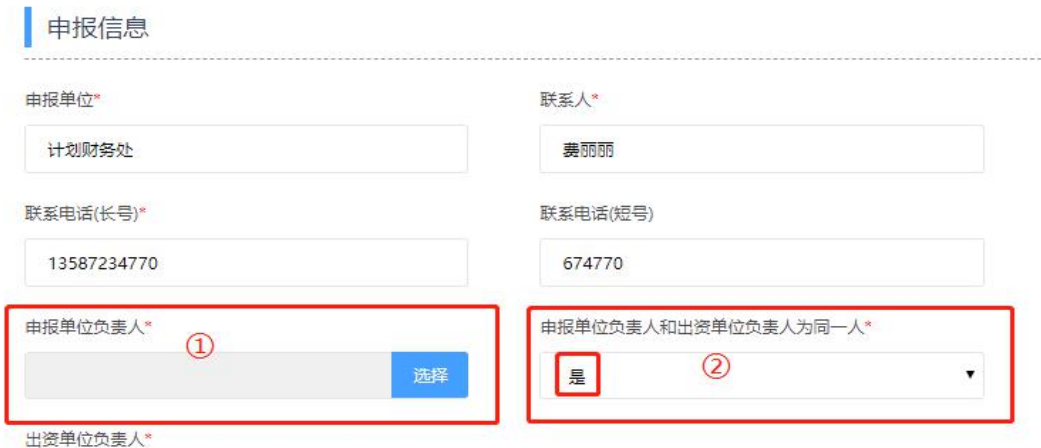

①选择"申报单位负责人",点击【选择】,通过"搜索查询"或"部门查找" 选择人员,点击【加入】,明确申报单位负责人,点击【确定】。

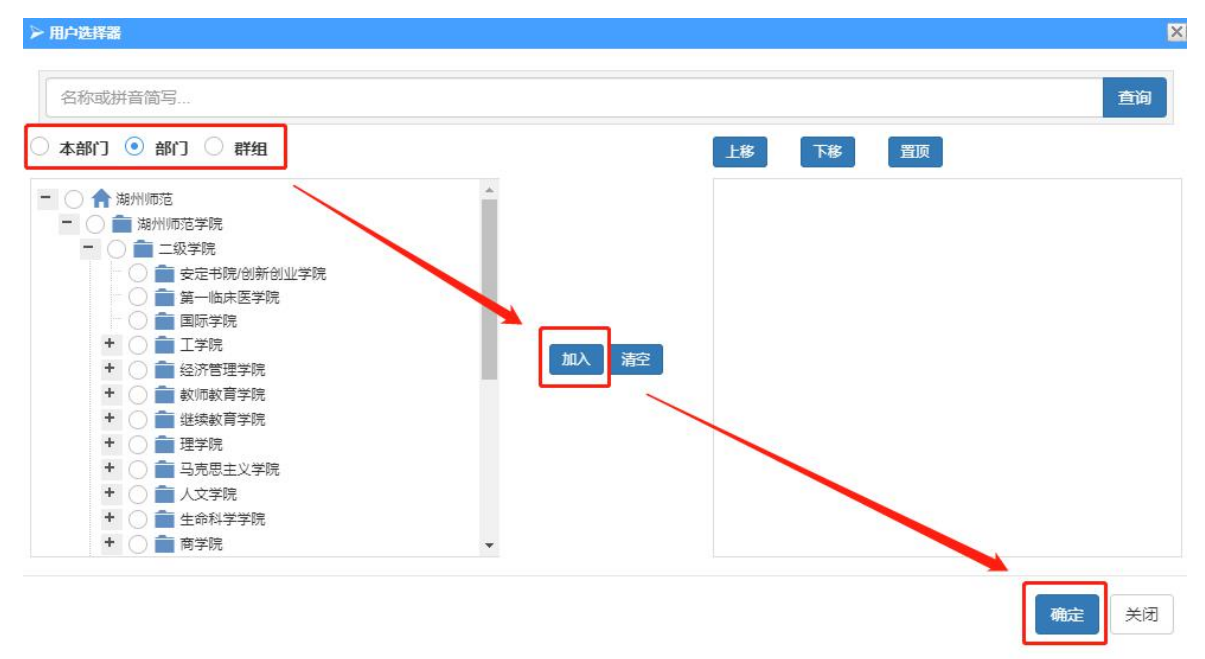

②如申报单位和出资单位负责人为同一人,下拉选择"是",如申报单位和出 资单位负责人不为同一人,下拉选择"否"。注意事项: 出资单位为经费项目代码 所属部门,出资单位负责人为经费项目负责人。个人科研项目出资单位为科研项目 负责人。如经费项目负责人变动,请及时联系计划财务处进行变更。

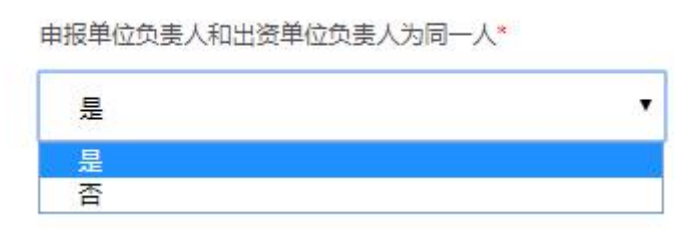

#### 2、项目信息模块。

注意事项:项目名称填写完整"\*\*(二级单位)\*\*(设备/服务/工程)(采购/ 建设)项目"。采购内容请填明具体采购原因、采购需求。如采购需求复杂可另附 "采购方案(盖章)"扫描件上传附件(注意附件相关命名)。

项目信息填写完毕,确认无误后,点击【提交申请】。系统提示信息"启动流程 成功!"。

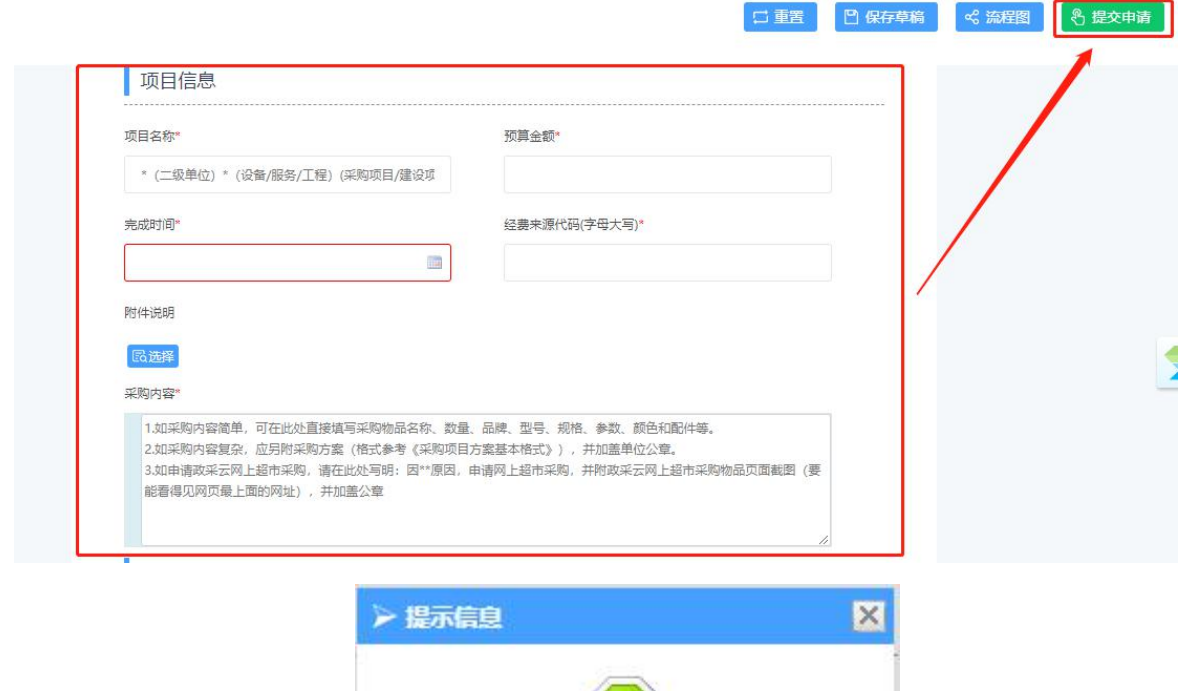

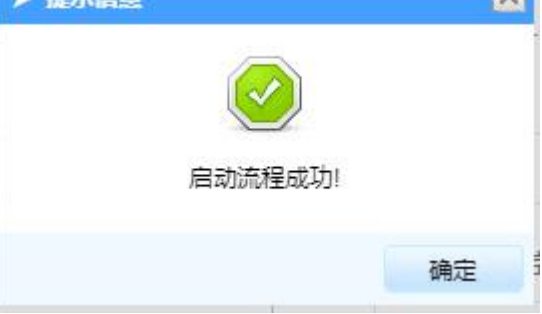

附注:申报人可点击项目申报信息查看审批历史,如下图。每一环节都可查看 审批进度,下面环节不再说明。

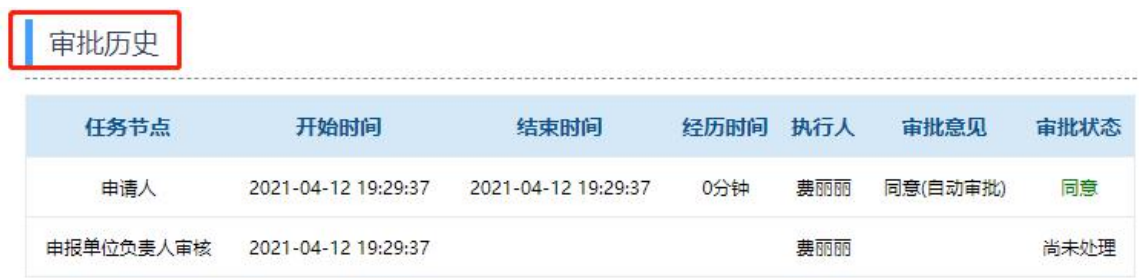

# (二)申报单位负责人审批

申报单位负责人登陆智慧校园【个人中心】下的【事务中心】,点击【更多】 进入事务中心首页,通过"待办"模块找到待处理业务,进行审批。

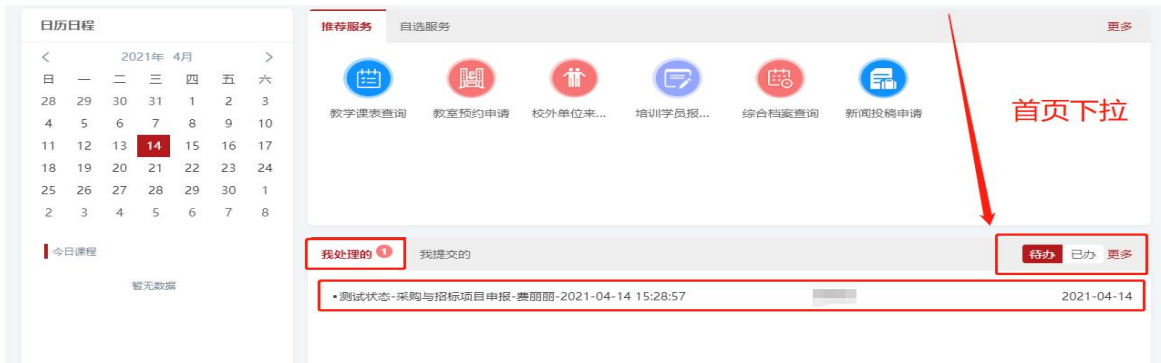

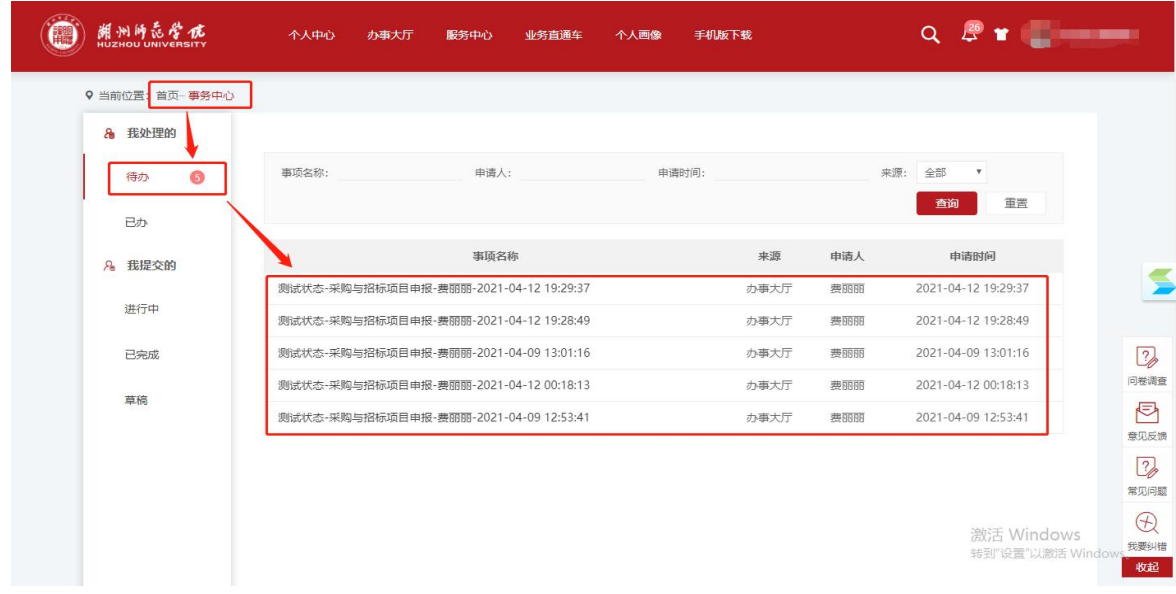

或登陆智慧校园【业务直通车】,进入【业务构建平台】。查看"待办事宜", 找到待处理业务,进行审批。

![](_page_3_Picture_10.jpeg)

1 申报单位和出资单位负责人为不同人:

申报单位负责人查看采购项目信息,确认无误后,点击【选择】,选择出资单 位负责人,选择方式同"申报单位负责人"选择。确认无误,点击【提交审批】。

2 申报单位和出资单位负责人为同一人时:

申报单位负责人查看采购项目信息,确认无误后,直接点击【提交审批】。

![](_page_4_Picture_58.jpeg)

系统跳出对话框, 申报单位负责人填写审批意见, 点击【确定】, 讲入下一环

节。

![](_page_4_Picture_59.jpeg)

(三)出资单位负责人审批(申报单位和出资单位负责人为不同人)

登陆操作页面,查看采购项目信息,确认无误,点击【提交审批】,填写审批 意见,点击【确定】,进入下一环节。具体操作同"(二)申报单位负责人审批" 环节。

(四)计划财务处(采购管理办公室)审批

此处略。

### (五)申报联系人备案

同上方式,登陆操作页面,在"待办事宜"中找到采购项目,点击进入,根据 实际采购结果填写备案信息,确认无误,点击【选择】第二个"采购经办人",点 击【提交审批】。选择人员与提交审批操作同上。

![](_page_5_Picture_80.jpeg)

#### (六)采购经办人(2)审批

第二个采购经办人登陆操作页面,在"待办事宜"中找到采购项目,点击进入, 查看备案信息,确认无误,点击【提交审批】。具体操作同"(三)申报单位负责 人审批"。

#### (七)申报单位负责人备案审批

申报单位负责人登陆操作页面,在"待办事宜"中找到采购项目,点击进入, 查看备案信息,确认无误,提交审批。具体操作同"(二)申报单位负责人审批"。

## (八)计划财务处(采购管理办公室)受理备案。 此处略。

**D 终止** 

### (九)其他

除申报人发起采购项目申报外,其他环节都可通过"驳回到发起人"、"驳回 到上一步",进行采购项目的拒绝和退回修改。任何环节,都可通过"打印表单", 下载并打印申报(备案)表,用于财务报销或档案留存。

骨打印表单

☆ 流程图

◎ 提交审批

図 审批历史

#### 二、网上采购与招标项目申报注意事项

#### (一)申报填表说明:

①采购项目名称:\*\*(二级单位)\*\*(设备/服务/工程)(采购/建设)项目。 ②完成时间:—年—月—日。

③经费项目代码:同财务系统经费代码,注意字母大写。

④预算金额:进过充分调研及论证,采购方案总金额。

⑤申报联系人:采购经手人。

⑥联系电话:填明长短号。

⑦申报单位:采购需求单位。

⑧申报单位负责人:采购需求所在单位负责人。

⑨出资单位负责人:经费项目负责人。

⑩采购内容:填明采购原因、采购方案。

<sup>⑪</sup>附件:采购方案、论证报告等资料签字盖章上传扫描件,注意修改相关采购项目 文件名。

#### (二)备案填表说明:

①采购形式:由有关部门组织采购与招标、由有关部门零星采购。

②采购与招标方式:公开招标、竞争性谈判、邀请招标、询价采购、单一来源谈判、 零星采购、政采云采购等。

③投标单位:公开招标、竞争性谈判、邀请招标、询价采购等方式需填明投标单位。 ④中标单位:最终确定的供应商。

⑤采购金额:与合同、发票金额一致。

⑥采购与招标需要说明的情况:1.本单位已在预算范围内依法依规完成本项目的采 购与招标工作;2.其它情况说明。

![](_page_7_Picture_13.jpeg)

# 附件:网上采购与招标项目申报样表

https://mh.zjhu.edu.cn:5001/bpmx/platform/bpm/processRun/printForm.ht?runId=2000000000852144

IJ